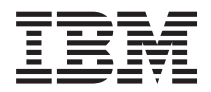

**IBM Systems - iSeries iSeries** 接続 **iSeries** ナビゲーターについて

バージョン *5* リリース *4*

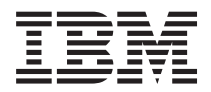

**IBM Systems - iSeries iSeries** 接続 **iSeries** ナビゲーターについて バージョン *5* リリース *4*

#### - ご注意 -

| | 本書および本書で紹介する製品をご使用になる前に、 23 [ページの『特記事項』に](#page-28-0)記載されている情 報をお読みください。

本書は、IBM i5/OS (プロダクト番号 5722-SS1) のバージョン 5、リリース 4、モディフィケーション 0 に適用され ます。また、改訂版で断りがない限り、それ以降のすべてのリリースおよびモディフィケーションに適用されます。 このバージョンは、すべての RISC モデルで稼働するとは限りません。また CISC モデルでは稼働しません。

本マニュアルに関するご意見やご感想は、次の URL からお送りください。今後の参考にさせていただきます。

http://www.ibm.com/jp/manuals/main/mail.html

なお、日本 IBM 発行のマニュアルはインターネット経由でもご購入いただけます。詳しくは

http://www.ibm.com/jp/manuals/ の「ご注文について」をご覧ください。

(URL は、変更になる場合があります)

お客様の環境によっては、資料中の円記号がバックスラッシュと表示されたり、バックスラッシュが円記号と表示さ れたりする場合があります。

 原 典: IBM Systems - iSeries Connecting to iSeries Getting to know iSeries Navigator Version 5 Release 4

発 行: 日本アイ・ビー・エム株式会社

担 当: ナショナル・ランゲージ・サポート

第1刷 2006.2

この文書では、平成明朝体™W3、平成明朝体™W7、平成明朝体™W9、平成角ゴシック体™W3、平成角ゴシック体™ W5、および平成角ゴシック体™W7を使用しています。この(書体\*)は、(財)日本規格協会と使用契約を締結し使用し ているものです。フォントとして無断複製することは禁止されています。

注∗ 平成明朝体™W3、平成明朝体™W2、平成的 → 平成角ゴシック体™W3、 平成角ゴシック体™W5、平成角ゴシック体™W7

**© Copyright International Business Machines Corporation 1998, 2006. All rights reserved.**

© Copyright IBM Japan 2006

# 目次

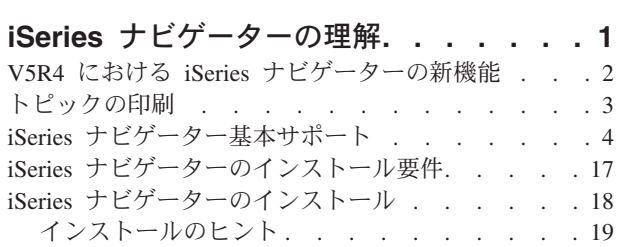

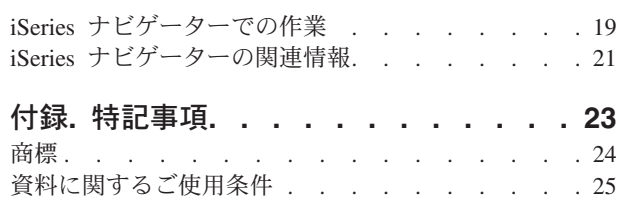

# <span id="page-6-0"></span>**iSeries** ナビゲーターの理解

iSeries™ ナビゲーターは、Windows® クライアント用の強力なグラフィカル・インターフェースです。

iSeries ナビゲーターを使用すれば、グラフィカル・インターフェースを使用するスキルでサーバーを管理 できるようになります。

以下に iSeries ナビゲーターのメイン・ウィンドウの例を示します。

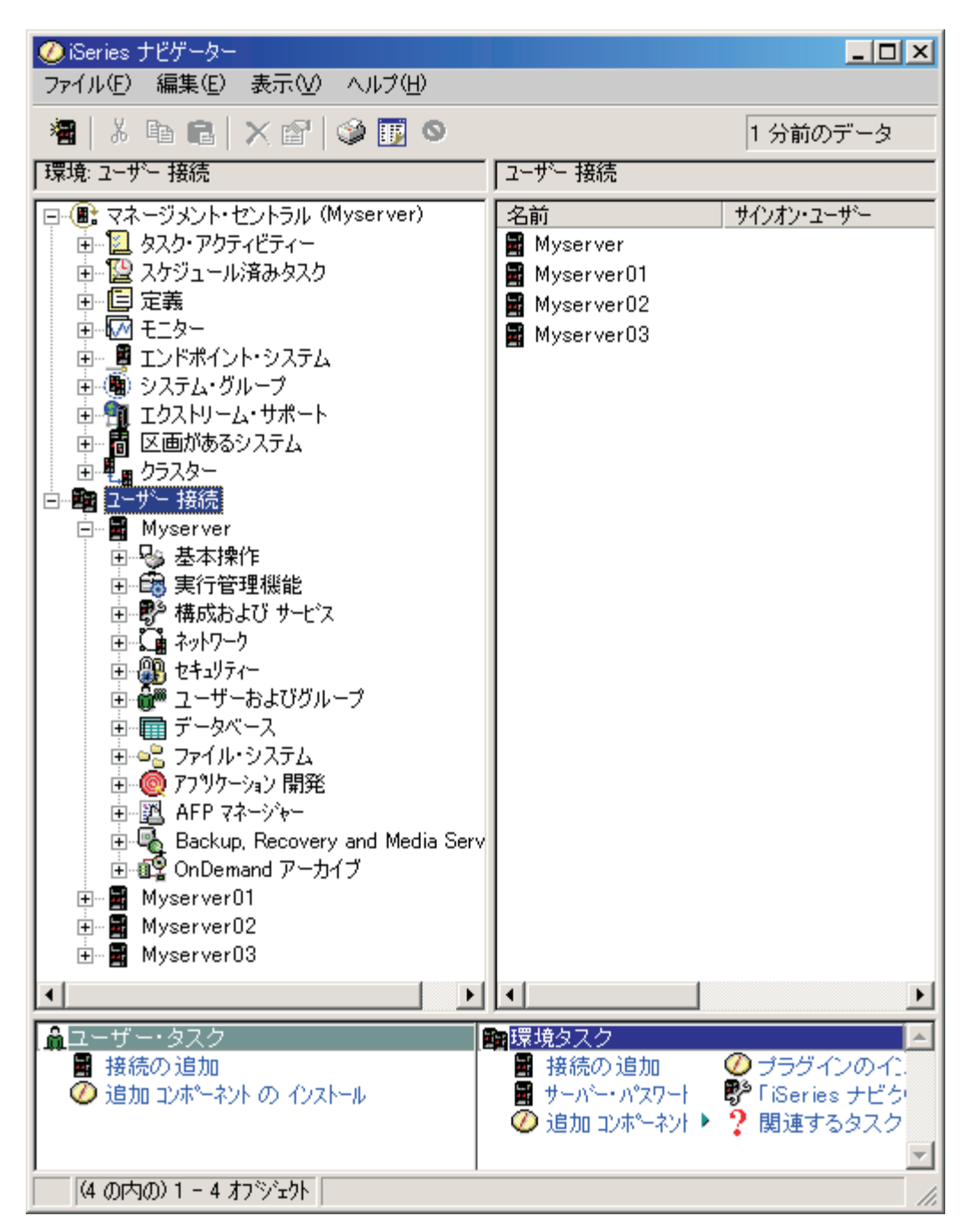

<span id="page-7-0"></span>この例では、ウィンドウの左側に iSeries ナビゲーターの階層ツリー・ビューが表示されています。これ は、グラフィカル・インターフェースでよく使用されているような一般的なユーザー・インターフェースに なっています。これによって、文字ベースのインターフェースを覚える必要もなくなります。 iSeries ナビ ゲーターの機能には、システムのナビゲーション、構成、システム管理、およびモニターなどの機能があり ます。iSeries ナビゲーターでのタスクの実行方法の段階的な説明については、iSeries ナビゲーターのオン ライン・ヘルプを参照してください。

# **V5R4** における **iSeries** ナビゲーターの新機能

V5R4 Information Center における、iSeries ナビゲーターについての新規および変更情報の要約を参照しま す。

V5R4 Information Center における iSeries ナビゲーターの新規情報および変更された情報は、以下のとお りです。

#### **iSeries** [ナビゲーターのインストール要件](#page-23-0)

PC のハードウェア要件およびソフトウェア要件の更新

**iSeries** [ナビゲーター基本サポート](#page-9-0)

この表 (i5/OS™ の各リリースで使用可能な機能を表しています) は、以前 iSeries ナビゲーターの Web ページから使用できましたが、現在は iSeries Information Center の一部になっています。 iSeries ナビゲーターを使用する際、接続する iSeries サーバーで使用可能な機能は、そのサーバー で実行中の i5/OS のバージョンによって異なります。

### **iSeries** ナビゲーター **(Web** 対応**)**

インターネット Web ブラウザーから、iSeries ナビゲーターのタスクのサブセットにアクセスして 実行することができます。 インターフェースは多少違う場合がありますが、同じように操作する ことができます。次の iSeries ナビゲーターの機能は、Web 上での操作が可能です。

- v メッセージ、ユーザー・ジョブ、およびプリンター出力 (基本操作内)
- v アクティブ・ジョブ、サーバー・ジョブ、出力待ち行列、およびサブシステム (実行管理機能内)
- システム値および時間管理 (構成およびサービス内)
- データベース・オブジェクト (データベース内)

#### インテリジェント・エージェント・コンソール

システム管理者は、単一のシステムまたは分散されたプラットフォーム上で実行されている 1 つ 以上で実行されている ABLE (Agent Building and Learning Environment) エージェントを管理でき ます。iSeries Information Center の新規のトピックは、ABLE エージェント、エージェント環境の セットアップ、および iSeries ナビゲーター内のインテリジェント・エージェント・コンソールの 使用についての情報を説明しています。

[『基本サポート』](#page-9-0)における表の補足情報としての、 V5R4 における iSeries ナビゲーターの新機能の詳細 については、以下を参照してください。

**iSeries** テクニカル・サポート **[\(iSeries Technical Support\)](http://www.ibm.com/eserver/iseries/support)**

Web サイト V5R4 の新機能のさらに詳しい技術的な説明については、左側のナビゲーション・バ ーの「Library」の「iSeries Technical Overviews」を参照してください。

#### **iSeries** ナビゲーターのオンライン・ヘルプ

iSeries ナビゲーターで「ヘルプ」 → 「ヘルプ・トピック」 → 「最新情報」の順にクリックする と、本リリースの iSeries ナビゲーターで使用可能なすべての新機能に関する説明を確認できま す。

<span id="page-8-0"></span>以下のトピックも参照してください。

- v 『iSeries ナビゲーター (ワイヤレス対応) -- V5R4 の新機能』
- v 『iSeries ナビゲーター (Web 対応) -- V5R4 の新機能』
- v 『マネージメント・セントラル V5R4 の新機能』

### 新機能または変更点を確認する方法

技術上の変更が行われた箇所を見分ける上で役立つように、この情報では以下の記号を使用しています。

- > イメージは、新規情報または変更情報の開始位置を示します。
- 《イメージは、新規情報または変更情報の終了位置を示します。

本リリースの新機能または変更点についてのその他の情報を見るには、「プログラム資料説明書」を参照し てください。

# トピックの印刷

この情報の PDF を表示および印刷する場合に使用します。

この文書の PDF 版をダウンロードし、表示するには、「iSeries [ナビゲーターについて」](rzaj2.pdf)を選択します。

### その他の情報

以下のレッドブックの PDF を表示し、印刷することもできます。

- <sup>[</sup>Managing OS/400<sup>®</sup> [with Operations Navigator V5R1 Volume 1: Overview and More](http://www.redbooks.ibm.com/abstracts/sg246226.html)]
- 「[Managing OS/400 with Operations Navigator V5R1 Volume 2: Security](http://www.redbooks.ibm.com/abstracts/sg246227.html)」
- **[Managing OS/400 with Operations Navigator V5R1 Volume 3: Configuration and Service](http://www.redbooks.ibm.com/abstracts/sg245951.html)**
- [[Managing OS/400 with Operations Navigator V5R1 Volume 4: Packages and Products](http://www.redbooks.ibm.com/abstracts/sg246564.html)]
- **[Managing OS/400 with Operations Navigator V5R1 Volume 5: Performance Management](http://www.redbooks.ibm.com/abstracts/sg246565.html)**
- 「[Managing OS/400 with Operations Navigator V5R1 Volume 6: Networking](http://www.redbooks.ibm.com/abstracts/sg246566.html)」

### **PDF** ファイルの保存

表示用または印刷用の PDF ファイルをワークステーションに保存するには、次のようにします。

- 1. ブラウザーで PDF を開く (上記のリンクをクリックする)。
- 2. 「対象をファイルに保存」(Internet Explorer) または「リンクを名前を付けて保存」(Netscape Communicator) をクリックする。
- 3. PDF を保存したいディレクトリーに進む。
- 4. 「保存」をクリックする。

### <span id="page-9-0"></span>**Adobe Acrobat Reader** のダウンロード

PDF ファイルを表示したり印刷したりするには、Adobe Acrobat Reader が必要です。これは、[Adobe Web](http://www.adobe.com/products/acrobat/readstep.html) [サイト](http://www.adobe.com/products/acrobat/readstep.html) (www.adobe.com/products/acrobat/readstep.html) から、ダウンロードできます。

# **iSeries** ナビゲーター基本サポート

V5R4 iSeries ナビゲーターを使用する際、接続する iSeries サーバーで使用可能な機能は、そのサーバーで 実行中の i5/OS のバージョンによって異なります。i5/OS の各リリースで使用可能な機能を示している表 をご覧ください。

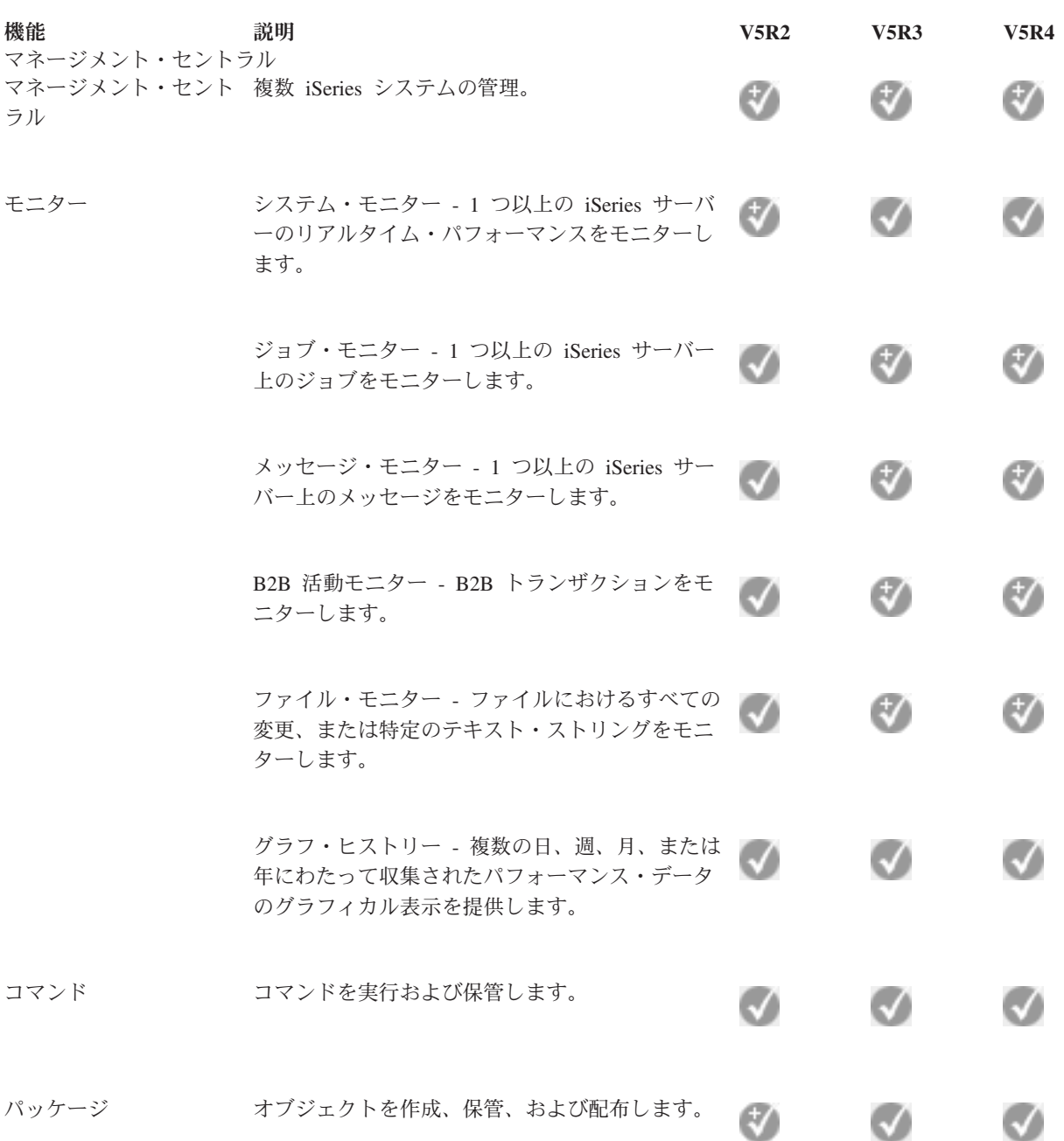

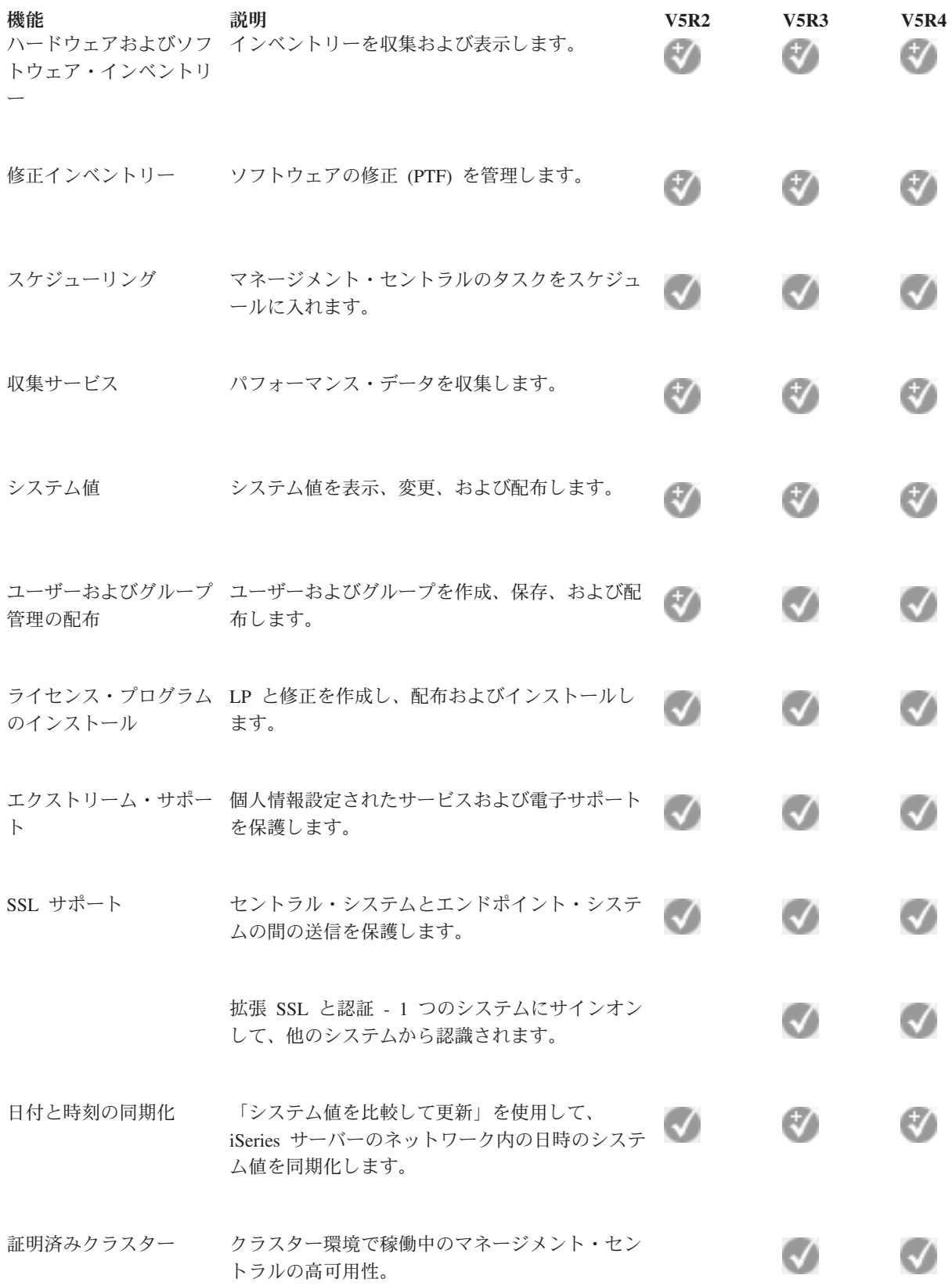

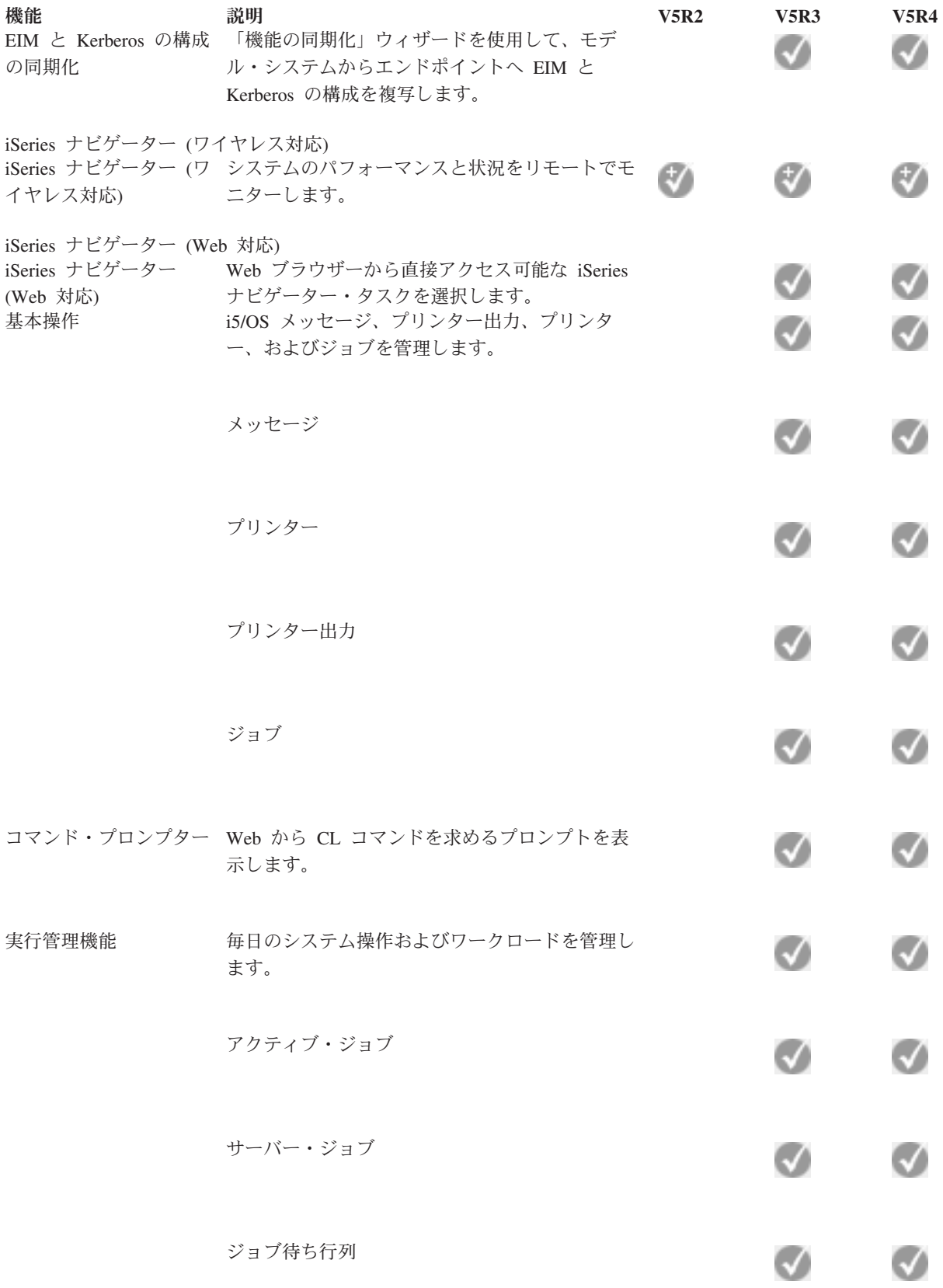

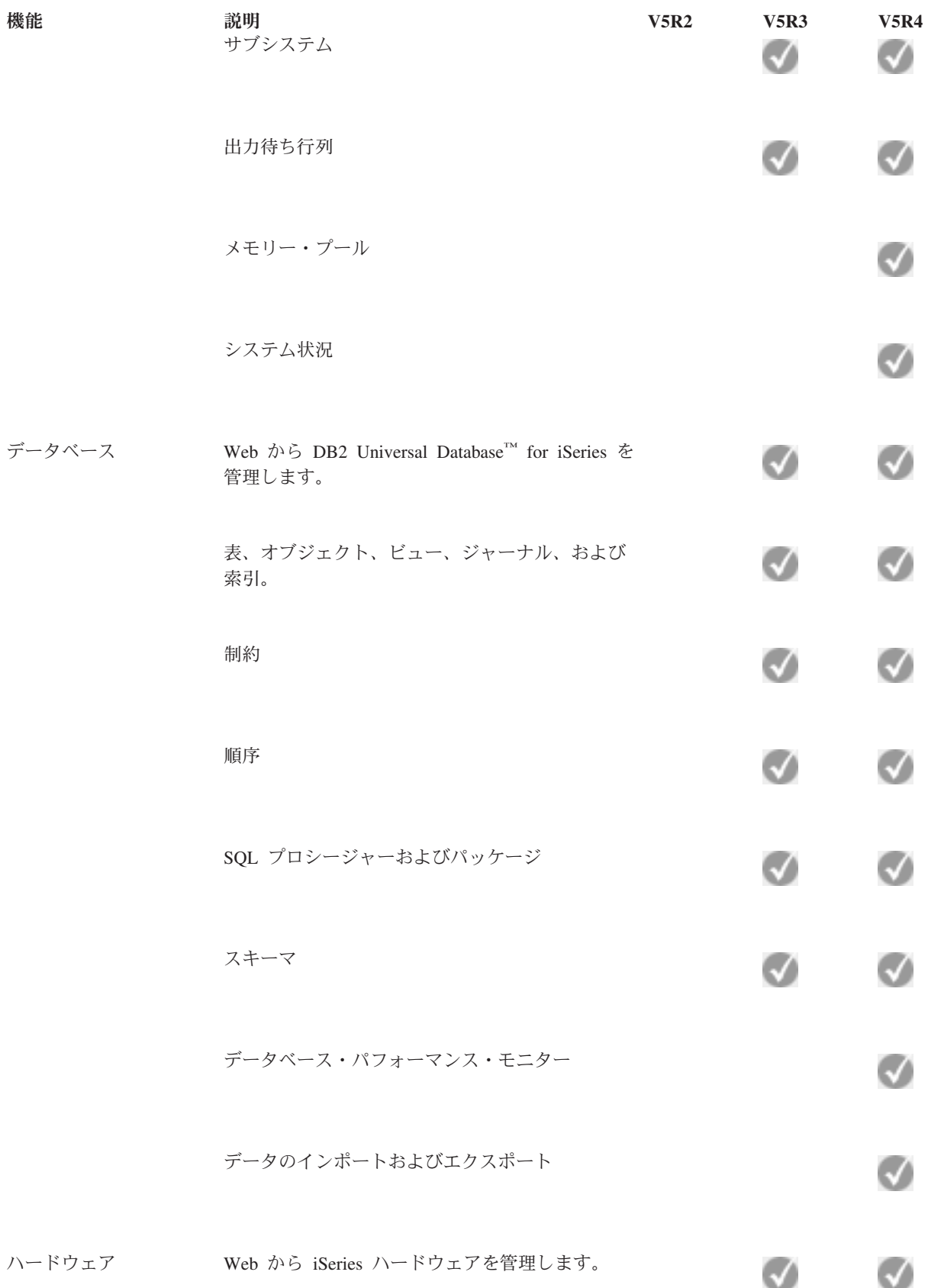

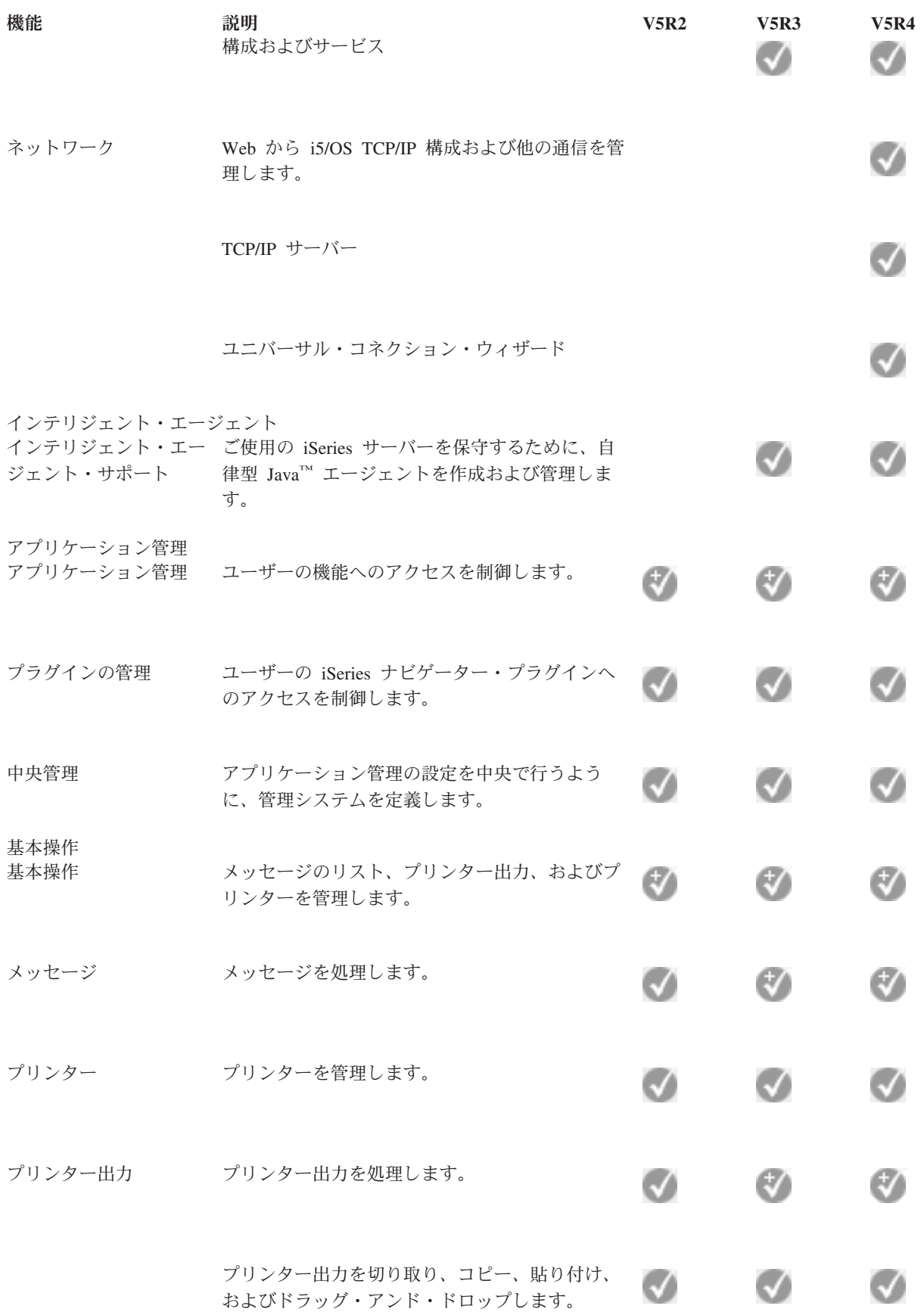

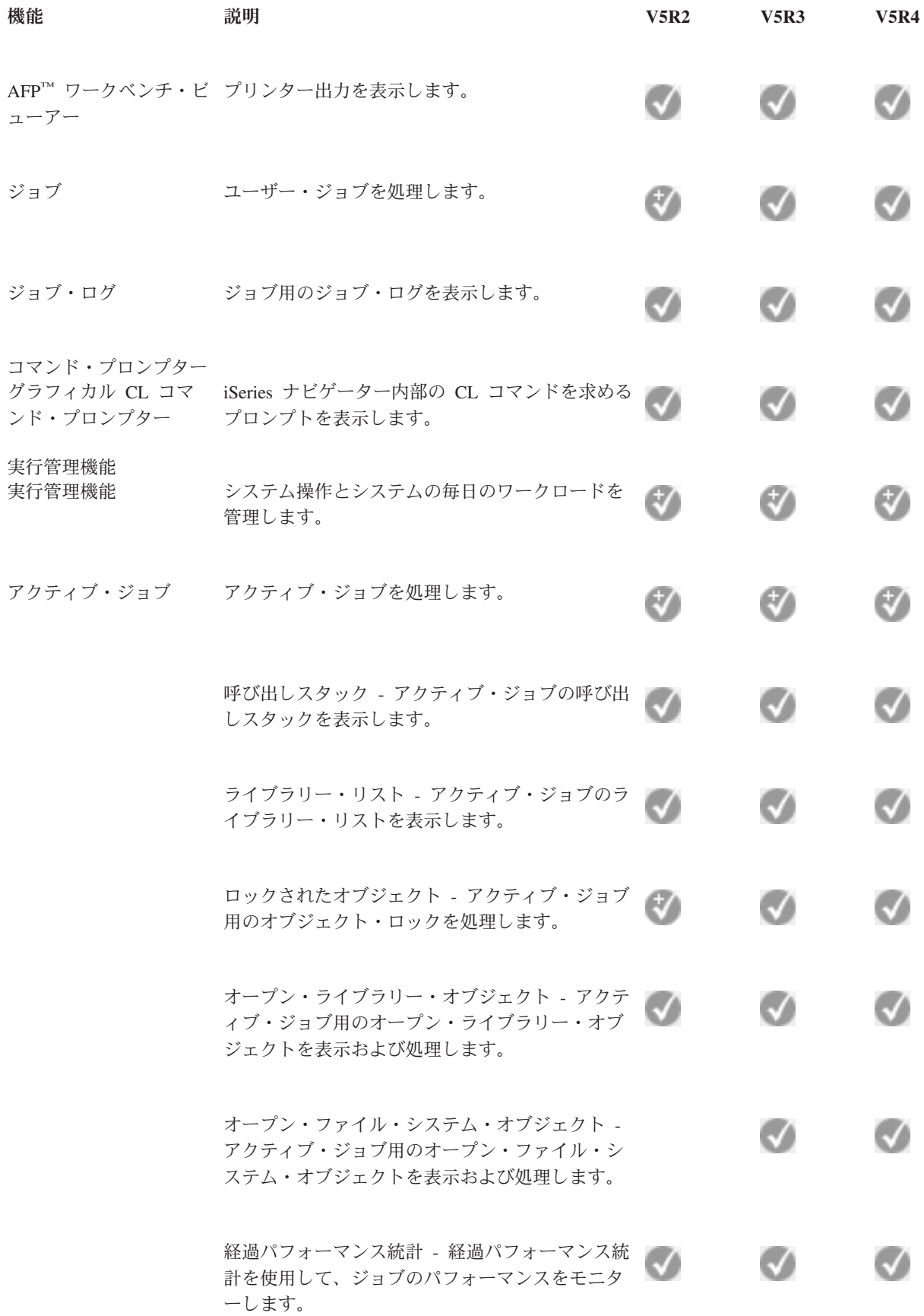

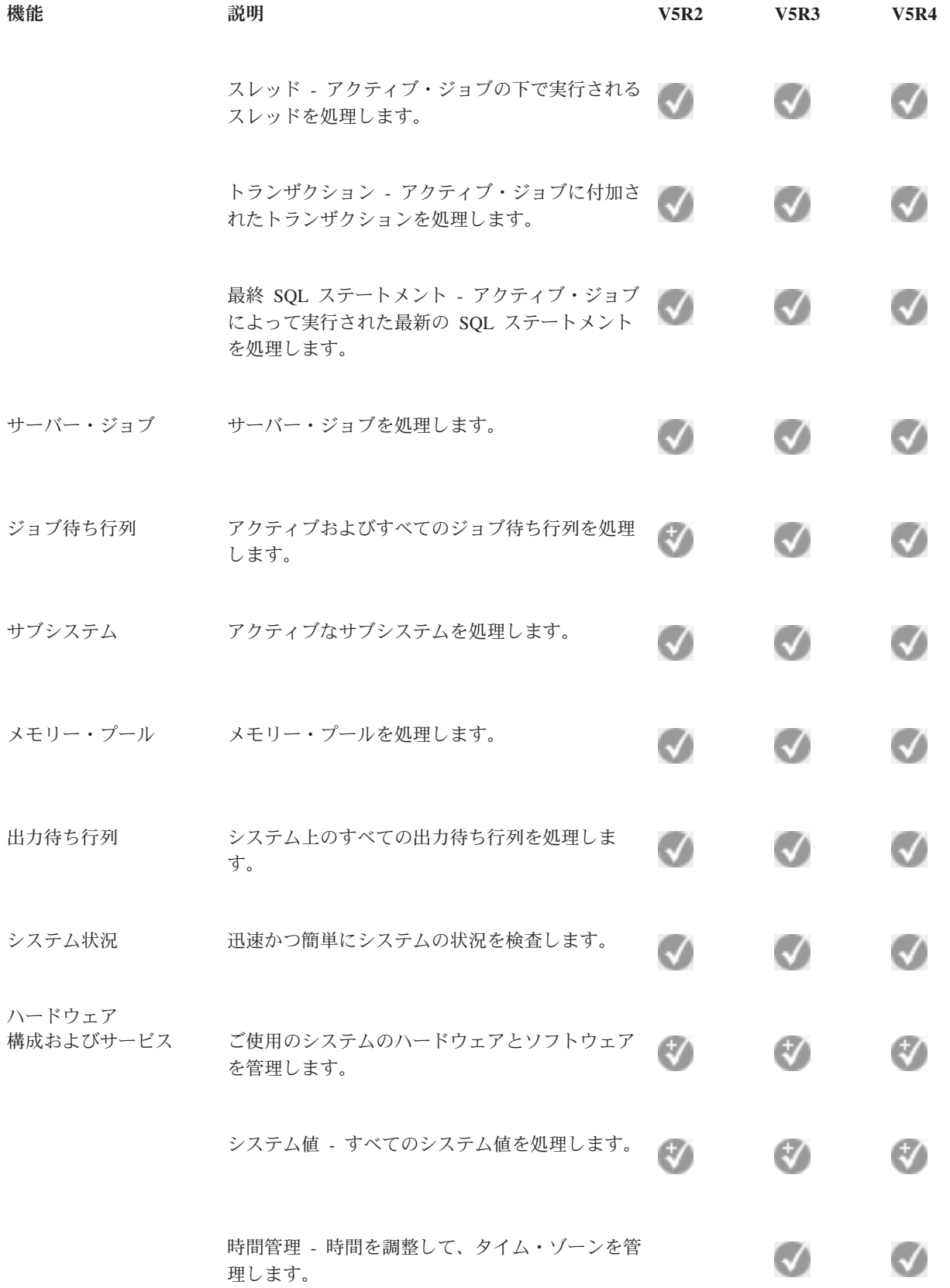

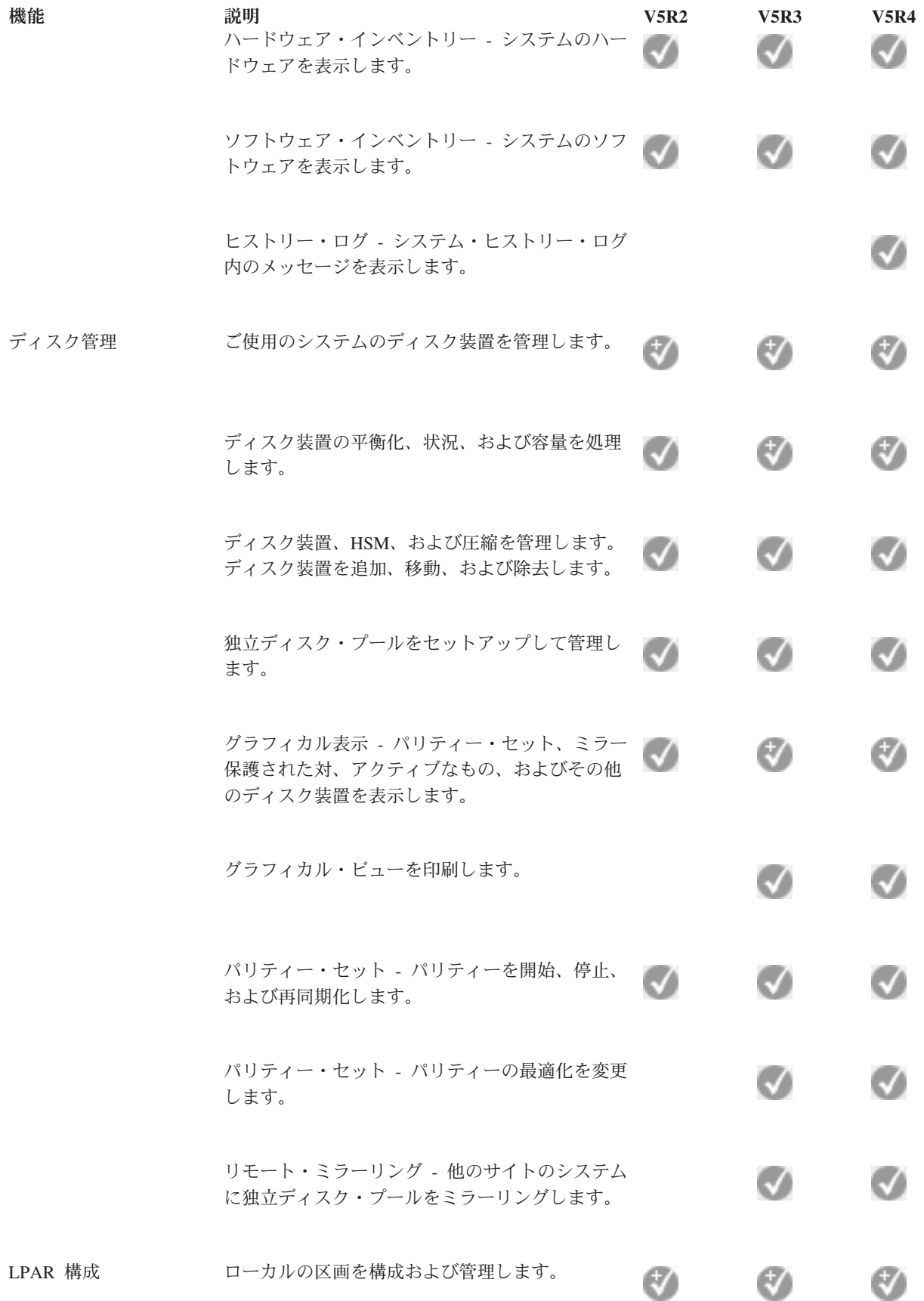

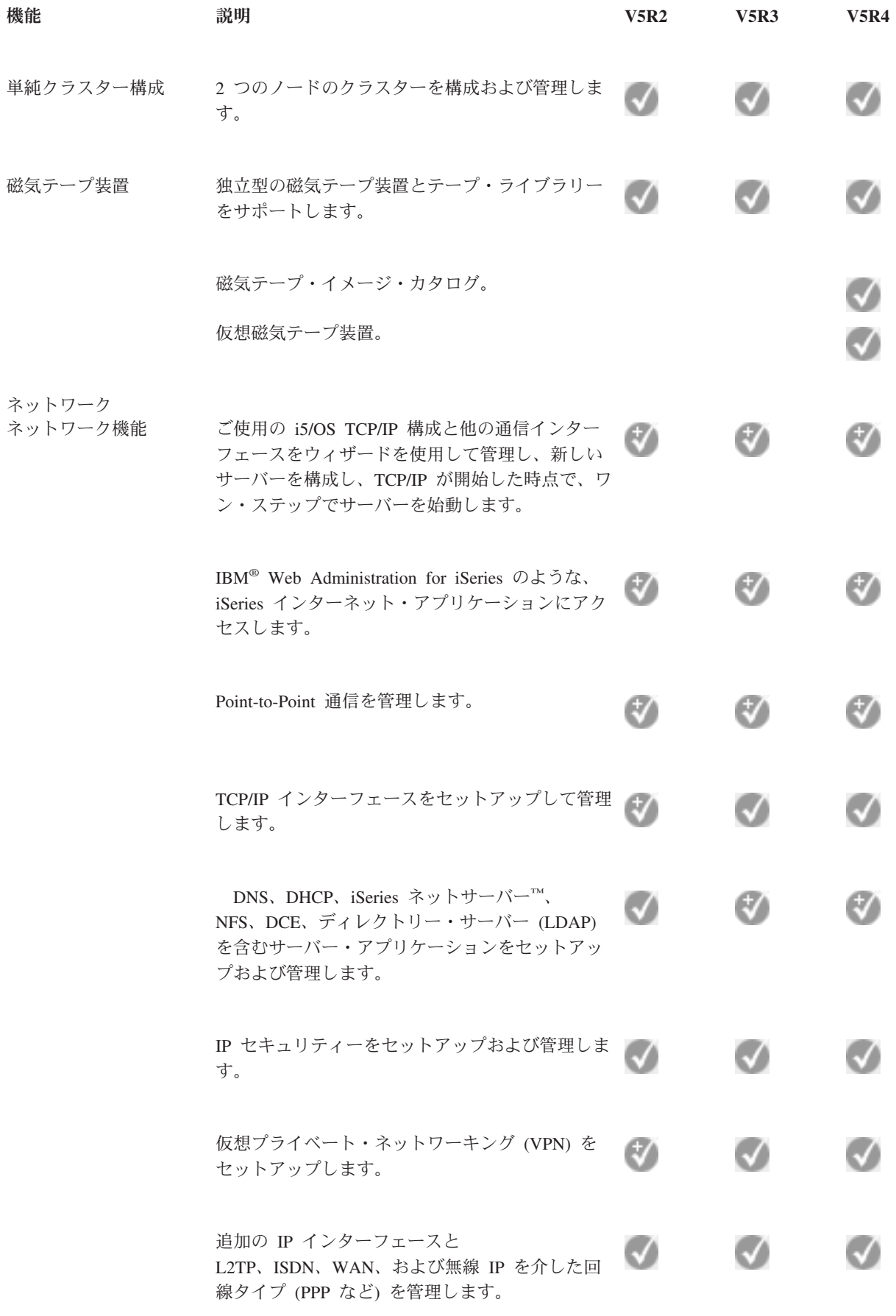

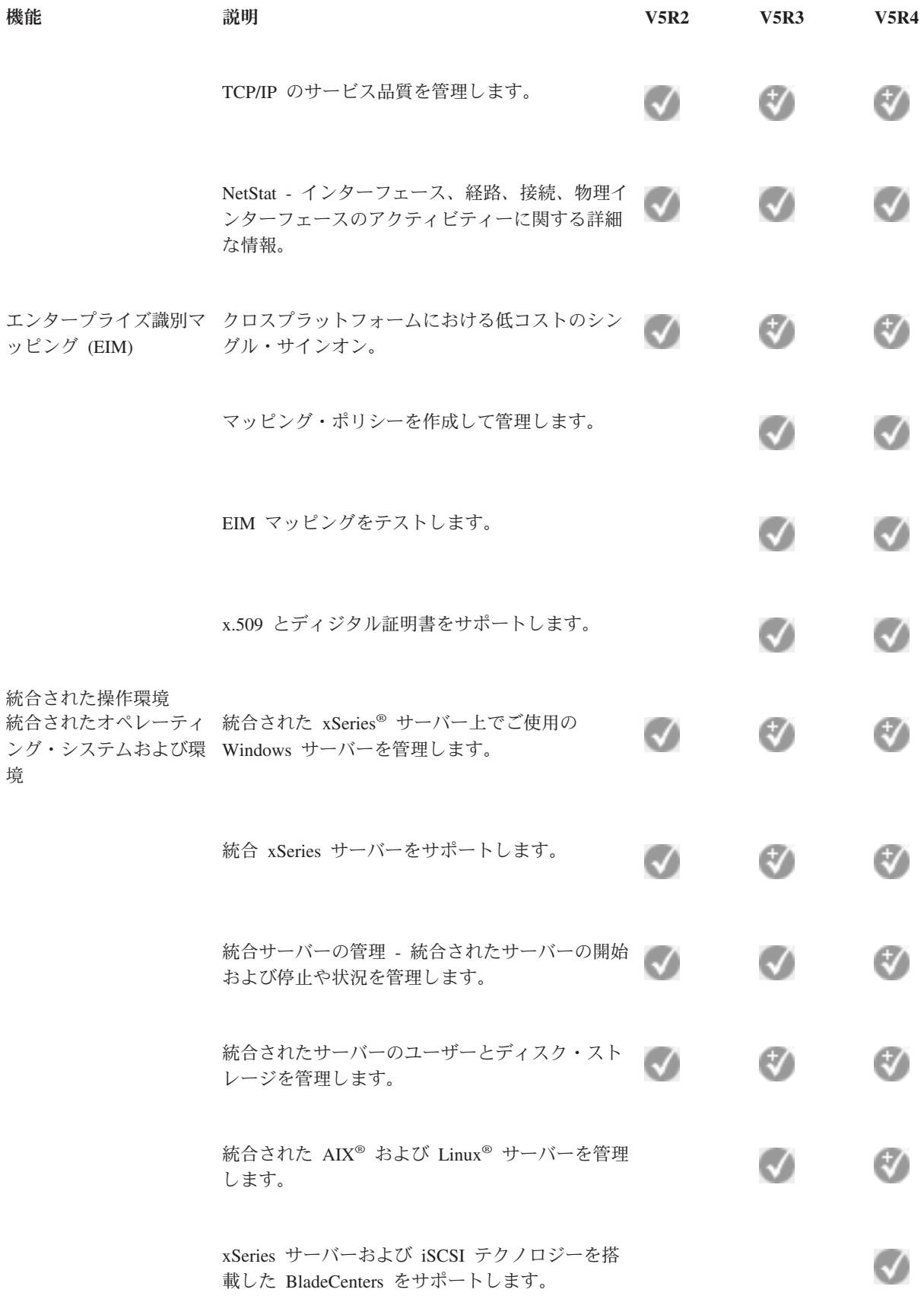

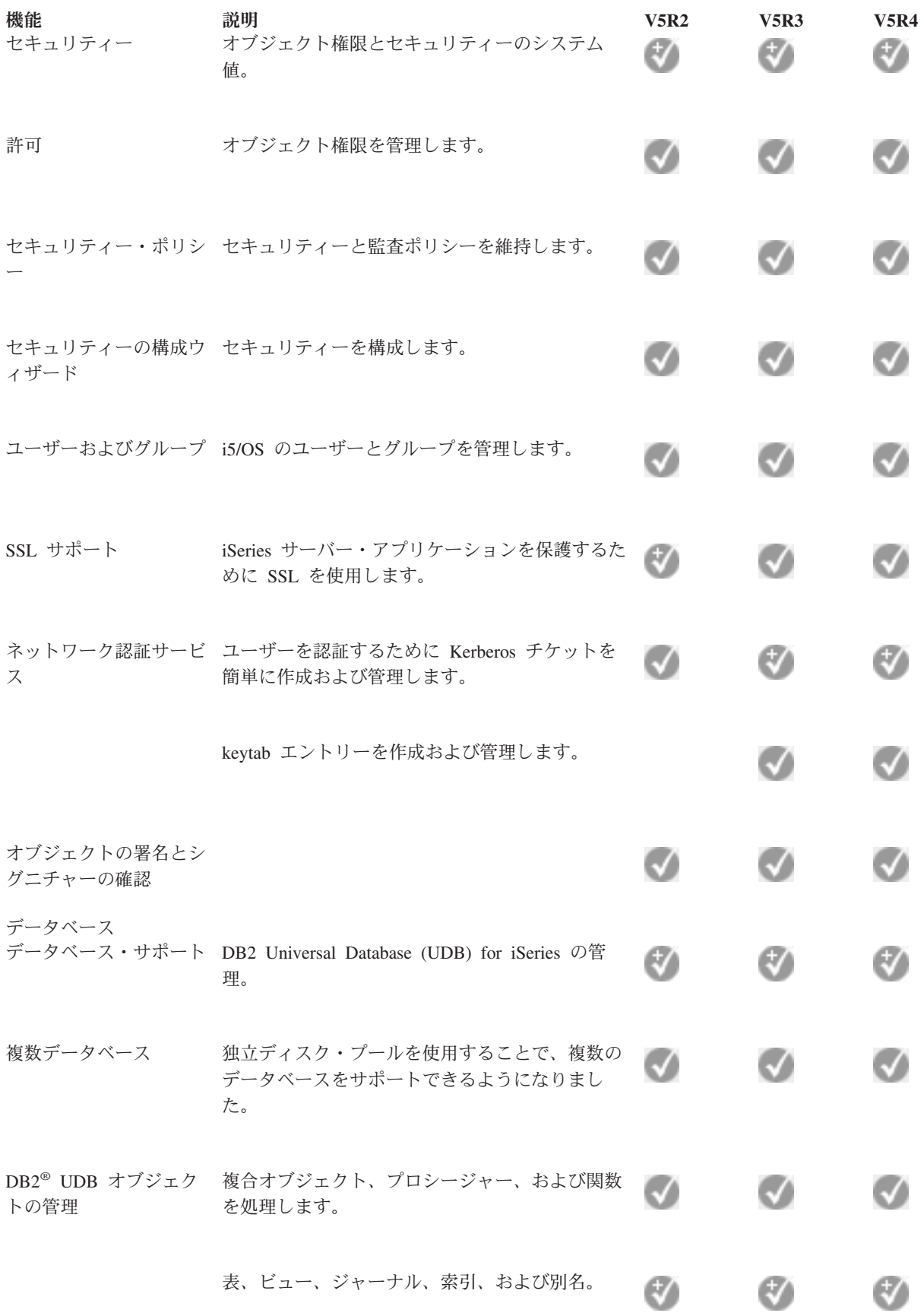

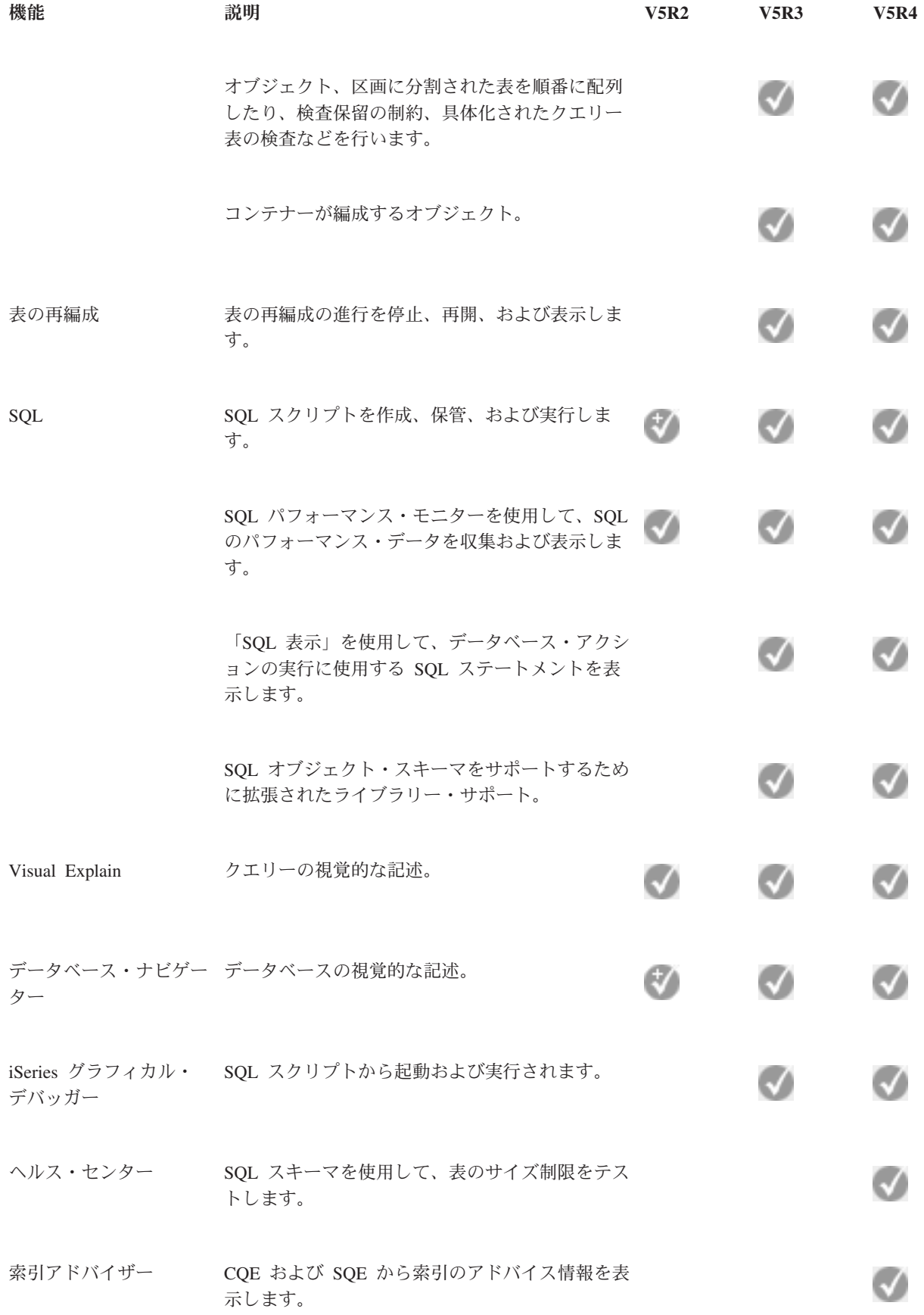

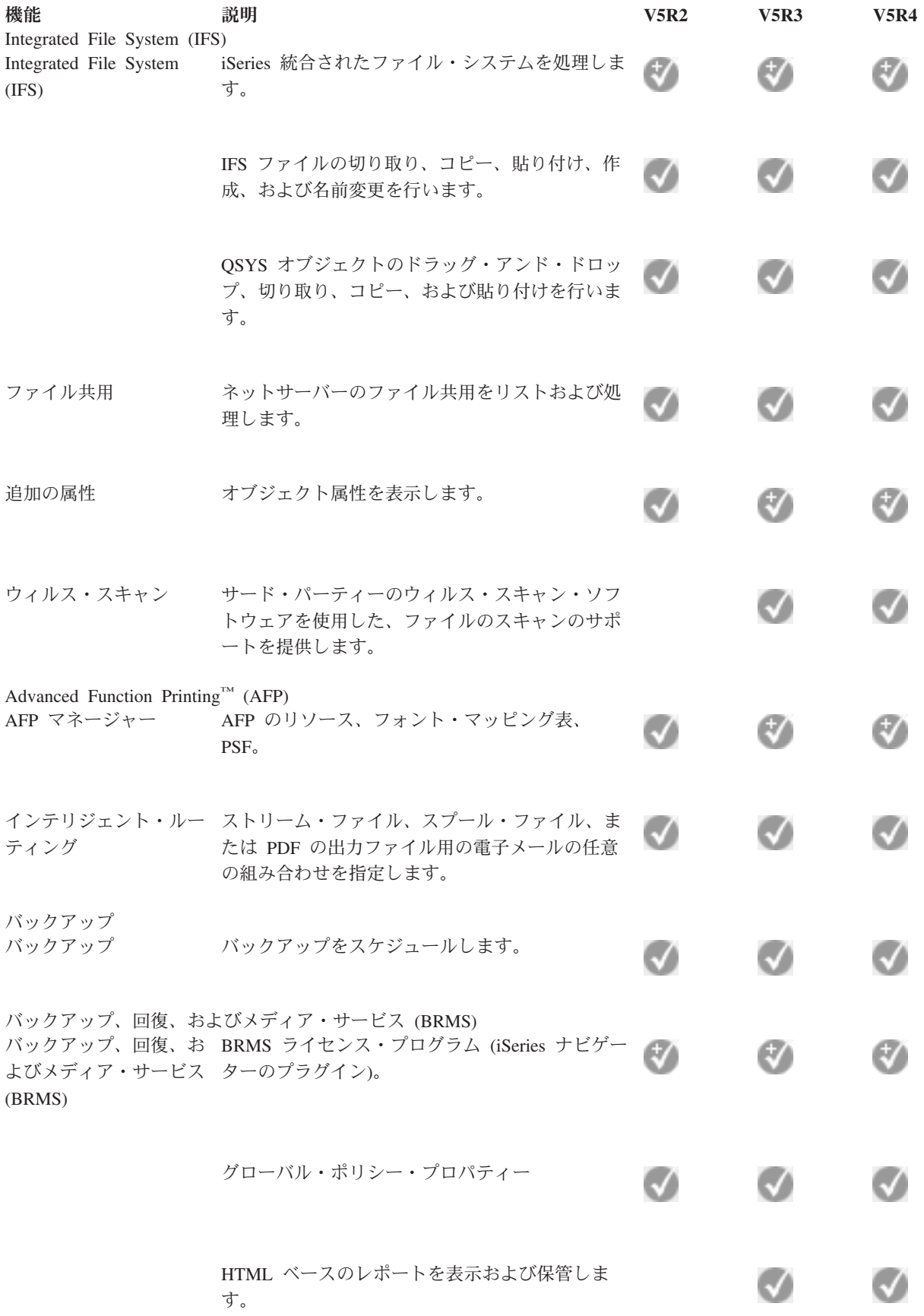

<span id="page-22-0"></span>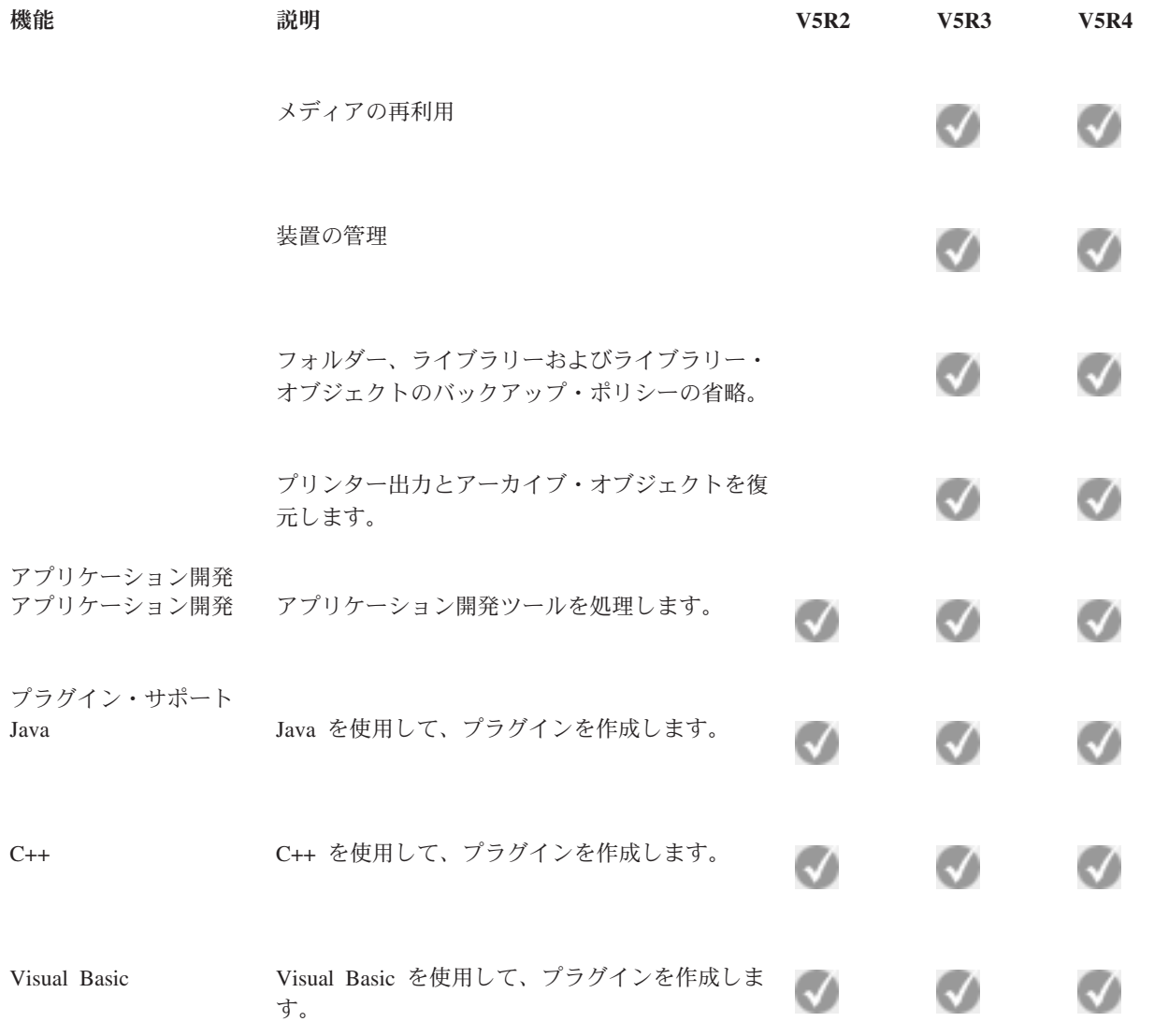

# **iSeries** ナビゲーターのインストール要件

iSeries ナビゲーターをインストールするための、PC のハードウェア要件およびソフトウェア要件を概説し ています。

iSeries ナビゲーターをインストールして使用する場合、PC が以下のいずれかの Windows オペレーティン グ・システムを実行していなければなりません。

Windows NT 4.0 Windows 2000 Windows XP Windows Server 2003 (32 ビット PC) Windows Server 2003 (64 ビット PC)

各 OS のプロセッサー、メモリー、およびサービス・パック・レベルの要件については、 『PC を iSeries Access for Windows 用にセットアップするための前提条件』を参照してください。

<span id="page-23-0"></span>関連概念

PC を iSeries Access for Windows 用にセットアップする前提条件

関連タスク

『iSeries ナビゲーターのインストール』

PC からのサーバーの管理を開始します。インストールが完了すれば、iSeries ナビゲーターのオンライ ン・ヘルプで、タスク別の情報を入手できます。

# **iSeries** ナビゲーターのインストール

PC からのサーバーの管理を開始します。インストールが完了すれば、iSeries ナビゲーターのオンライン・ ヘルプで、タスク別の情報を入手できます。

iSeries ナビゲーター・コンポーネントはすべて iSeries Access for Windows に同梱です。ユーザーの PC がハードウェアおよびソフトウェアの要件を満たしている場合、PC に iSeries Access for Windows をイン ストールする際に、最初に iSeries ナビゲーターのコンポーネントをインストールします。

注**:** iSeries ナビゲーターのインストール元となるシステムには、iSeries Access for Windows をインストー ルしておく必要があります。しかし、iSeries ナビゲーターを使用して接続するシステムには、iSeries Access for Windows は必要ありません。これらのシステムに関する唯一のソフトウェア要件は、i5/OS ホスト・サーバー・オプション (i5/OS オペレーティング・システムをインストールする際のオプショ ン 12) です。

iSeries ナビゲーターを PC にインストールするには、 『iSeries Access for Windows の PC へのインスト ール』の指示に従ってください。 iSeries ナビゲーターをはじめてインストールする場合は、以下の選択を 必ず行ってください。

- 1. iSeries Access for Windows のインストール時に、「カスタム」インストール・オプションを選択す る。
- 2. 「コンポーネント選択」 ウィンドウでは、インストールする iSeries ナビゲーターのサブコンポーネン トが一部だけ事前選択されている。「**iSeries** ナビゲーター」の横の、グレーの枠をクリックして、デフ ォルトの選択を解除します。
- 3. 「**iSeries** ナビゲーター」の横の枠をもう一度クリックする。これで、各 iSeries ナビゲーター・サブコ ンポーネントがすべて選択されます。
- 4. インストールしないサブコンポーネントを選択解除する。

iSeries ナビゲーターの前のリリースを PC にインストールしている場合は、前にインストールされたコン ポーネントを新しいリリースにアップグレードするための「基本アップグレード」インストール・オプショ ンを選択できます。コンポーネントを追加または除去するには、「選択アップグレード」を選択します。

#### 関連概念

iSeries Access for Windows

17 ページの『iSeries [ナビゲーターのインストール要件』](#page-22-0)

iSeries ナビゲーターをインストールするための、PC のハードウェア要件およびソフトウェア要件を概 説しています。

19 ページの『iSeries [ナビゲーターでの作業』](#page-24-0)

iSeries ナビゲーターの機能の概要については、Information Center で説明しています。

#### 関連タスク

iSeries Access for Windows の PC へのインストール

# <span id="page-24-0"></span>インストールのヒント

- v 「標準」インストール・オプションを選択すると、以下の iSeries ナビゲーターのコンポーネントのみが インストールされます。
	- iSeries ナビゲーター基本サポート
	- 基本操作 (メッセージ、プリンター出力、プリンター、およびジョブ)
- v iSeries ナビゲーターのインストール後、コンポーネントを追加インストールするには、iSeries Access の 「選択セットアップ」を使用します。
- v 一部のウィンドウでフォントが読みにくい場合は、画面解像度を 1024x768 以上にしてみてください。

iSeries ナビゲーターのインストールが完了したら、サーバー接続を追加する必要があります。iSeries ナビ ゲーターに接続を追加するには、以下のようにします。

- 1. Windows デスクトップの「**iSeries** ナビゲーター」アイコンをダブルクリックする。
- 2. 「はい」をクリックして接続を作成する。
- 3. 「接続の追加」ウィザードの指示に従う。
- 4. 別のサーバー接続を追加するには、iSeries ナビゲーターのメイン・ウィンドウで、「ファイル」 → 「サーバーへの接続」 → 「接続の追加」の順にクリックする。

iSeries ナビゲーターが動作するようになったら、特定のタスク別の情報については iSeries ナビゲーターの オンライン・ヘルプを参照してください。

# **iSeries** ナビゲーターでの作業

iSeries ナビゲーターの機能の概要については、Information Center で説明しています。

iSeries ナビゲーターには、システム管理タスクを処理するための強力な一連の機能があります。iSeries ナ ビゲーターのインストールが完了したら、iSeries ナビゲーターの「GUI」で使用できる個々のタスクすべて について、オンライン・ヘルプの段階的な説明に従ってください。 iSeries ナビゲーター・ウィンドウで、 「ヘルプ」 → 「ヘルプ・トピック」 → 「実行できる処理」の順にクリックします。

Information Center 内の関連する概念情報へのリンクについては、以下のとおりです。

#### **iSeries** ナビゲーターの概念

複数システムの管理 マネージメント・セントラル・テクノロジーは、iSeries ナビゲー ターに不可欠であり、 1 つ以上のサーバーで同時にタスクを管理 することを可能にします。タスク・スケジューリング、リアルタイ ム・パフォーマンス・モニター、修正 (または PTF) 管理、オブジ ェクトの配布、ユーザーおよびグループの管理、セントラル・シス テムからのコマンドの実行などのシステム管理を容易にします。 論理区画の管理 iSeries ナビゲーターを使用すると、論理区画情報へのアクセス、 論理区画構成の変更、セキュリティー管理、およびシステムを再起 動する必要なく処理リソースを変更することができます。iSeries サーバーでは、論理区画の管理に、iSeries ナビゲーター、DST、 および SST を使用できます。IBM システムおよび eServer™ ハー ドウェア、または 5xx などのモデル上で区画の作業をする場合の 詳細な情報については、『サーバーの区分化 (Partitioning the

server)』を参照してください。

ハードウェアの管理 iSeries ナビゲーターを使用して、すべてのディスク装置とディス ク・プールを構成、保護、および管理し、ミラーリングやパリティ ー保護を処理します。iSeries ナビゲーターでは、すべての独立型 デバイスおよびテープ・ライブラリー内のテープのリソースおよび カートリッジを表示することもできます。iSeries ナビゲーターの 使用により、テープの複写、ボリューム・ラベルの表示または印 刷、テープ・ライブラリーからのテープの排出、テープのフォーマ ット、テープ・カートリッジまたは磁気テープ装置の作成 (オンに 変更)、磁気テープ装置の使用不可化 (オフに変更)、保管または復 元されたテープの情報を印刷、ボリューム・コンテンツの印刷、お よびテープのリソースのリセットが可能になります。

ネットワークの保護 ネットワーク・セキュリティーとは、顧客、従業員、およびビジネ ス・パートナーが、一緒にビジネスを行うために必要な情報をセキ ュアな環境で入手できることを意味します。iSeries ナビゲーター には、いくつかの組み込み機能があり、遭遇する可能性のあるセキ ュリティー・リスクに対して強力な防御壁を築くために役立ちま す。iSeries ナビゲーターを使用すると、基本的なシステム・セキ ュリティー・ポリシーからすべてを構成して、エンドツーエンド VPN 接続、フィルター規則、アドレス変換、SSL、エンタープラ イズ識別マッピングなどを保護することができます。

データベース・レコードの作業 iSeries ナビゲーターを使用すると、多くのデータベース・タスク を行うことができます。これらのタスクには、データベース・オブ ジェクトの作成および管理、データの挿入および変更、QUERY パ フォーマンスのモニターおよび分析、およびデータベースのマップ の作成があります。詳細については、『iSeries ナビゲーター・デ ータベースを初めて使用する場合』を参照してください。

ネットワークの接続 iSeries ナビゲーターのネットワーク・コンポーネントを使用する と、サーバー上のネットワーク通信の構成および管理を行うことが できます。ネットワーク通信に必要なインターフェース、経路、サ ーバーを簡単に構成するには、ウィザードをご利用ください。 PING を使用して接続を検査し、経路ユーティリティーをトレース します。その後、ネットワークをカスタマイズするためのさまざま な機能を選択します。例えば、QoS または VPN を使用してネッ トワーク・トラフィックを制御して保護するために IP ポリシーを 選択することも、あるいは Point-to-Point 接続を作成するためにリ モート・アクセス・サービスを選択することもできます。iSeries で使用可能なさまざまなネットワーキング・テクノロジーに関する 詳細については、『ネットワーキング』を参照してください。

システム・ワークロードの管理 システム・ジョブはオペレーティング・システムによって作成され たものであり、システム・リソースを制御したり、システム機能を 実行したりします。システム・ジョブは、iSeries サーバーが始動 した時に、ユーザーによる入力なしで実行されます。これらのジョ ブは、オペレーティング・システムの開始から、サブシステムの開 始と終了、ジョブのスケジューリングまでのさまざまなタスクを実 行します。ジョブ管理に関する詳細については、『ジョブの管理』 を参照してください。

<span id="page-26-0"></span>アプリケーション可用性の制限 アプリケーション管理を使用すると、特定の iSeries サーバー上の ユーザーやグループに対して、一部の iSeries ナビゲーター機能や 他のアプリケーションなどの機能へのアクセスを、管理者が制限し たり認可したりすることができます。また、管理者は、iSeries Access for Windows クライアントが使用するプロパティーの多く を、中央で管理したり、拡張アプリケーション管理設定を使用し て、環境、パスワード、接続、サービス、および言語設定を中央で 制御したりできます。

#### 関連概念

マネージメント・セントラル ディスク装置およびディスク・プール テープ・ライブラリー ネットワーク・セキュリティー iSeries ナビゲーター・データベースを初めて使用する場合 QoS VPN リモート・アクセス・サービス ネットワーキング システム・ジョブ ジョブの管理 アプリケーション管理 関連タスク 18 ページの『iSeries [ナビゲーターのインストール』](#page-23-0) PC からのサーバーの管理を開始します。インストールが完了すれば、iSeries ナビゲーターのオンライ ン・ヘルプで、タスク別の情報を入手できます。 論理区画の管理

サーバーの区分化

# **iSeries** ナビゲーターの関連情報

IBM Redbooks™、その他の Information Center のトピック、および IBM の Web サイトで関連した技術情 報を検索する際は、このトピック内のリンクをたどってください。

以下のリストは、iSeries ナビゲーターのトピックに関連する、IBM Redbooks (PDF 形式)、Web サイト、 および Information Center のトピックです。 PDF を表示し、印刷することもできます。

### **Redbooks**

- **Vanaging OS/400 with Operations Navigator V5R1 Volume 1: Overview and More**
- **[Managing OS/400 with Operations Navigator V5R1 Volume 2: Security](http://www.redbooks.ibm.com/abstracts/sg246227.html)**
- [[Managing OS/400 with Operations Navigator V5R1 Volume 3: Configuration and Service](http://www.redbooks.ibm.com/abstracts/sg245951.html)]
- 「[Managing OS/400 with Operations Navigator V5R1 Volume 4: Packages and Products](http://www.redbooks.ibm.com/abstracts/sg246564.html)」
- [[Managing OS/400 with Operations Navigator V5R1 Volume 5: Performance Management](http://www.redbooks.ibm.com/abstracts/sg246565.html) |
- 「[Managing OS/400 with Operations Navigator V5R1 Volume 6: Networking](http://www.redbooks.ibm.com/abstracts/sg246566.html)」

# **Web** サイト

• [iSeries Navigator](http://www-1.ibm.com/servers/eserver/iseries/navigator/) ホーム・ページ ☆

# その他の **Information Center** のトピック

- 「iSeries ナビゲーター (ワイヤレス対応)」
- 「iSeries ナビゲーター (Web 対応)」
- v 「アプリケーション管理」
- v 「マネージメント・セントラル」
	- 「パフォーマンス」
	- 「OS/400 および関連ソフトウェアの保守管理」
- 「iSeries ナビゲーター・プラグインの開発」

# **PDF** ファイルの保存

表示用または印刷用の PDF ファイルをワークステーションに保存するには、次のようにします。

- 1. ブラウザーで PDF を開く (上記のリンクをクリックする)。
- 2. 「対象をファイルに保存」(Internet Explorer) または「リンクを名前を付けて保存」(Netscape Communicator) をクリックする。
- 3. PDF を保存したいディレクトリーに進む。
- 4. 「保存」をクリックする。

### **Adobe Acrobat Reader** のダウンロード

PDF ファイルを表示したり印刷したりするには、Adobe Acrobat Reader が必要です。これは、[Adobe Web](http://www.adobe.com/products/acrobat/readstep.html)

[サイト](http://www.adobe.com/products/acrobat/readstep.html) (www.adobe.com/products/acrobat/readstep.html) とから、ダウンロードできます。

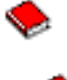

◡

# <span id="page-28-0"></span>付録**.** 特記事項

本書は米国 IBM が提供する製品およびサービスについて作成したものです。

本書に記載の製品、サービス、または機能が日本においては提供されていない場合があります。日本で利用 可能な製品、サービス、および機能については、日本 IBM の営業担当員にお尋ねください。本書で IBM 製品、プログラム、またはサービスに言及していても、その IBM 製品、プログラム、またはサービスのみ が使用可能であることを意味するものではありません。これらに代えて、IBM の知的所有権を侵害するこ とのない、機能的に同等の製品、プログラム、またはサービスを使用することができます。ただし、IBM 以外の製品とプログラムの操作またはサービスの評価および検証は、お客様の責任で行っていただきます。

IBM は、本書に記載されている内容に関して特許権 (特許出願中のものを含む) を保有している場合があ ります。本書の提供は、お客様にこれらの特許権について実施権を許諾することを意味するものではありま せん。実施権についてのお問い合わせは、書面にて下記宛先にお送りください。

〒106-0032 東京都港区六本木 3-2-31 IBM World Trade Asia Corporation Licensing

以下の保証は、国または地域の法律に沿わない場合は、適用されません。 IBM およびその直接または間接 の子会社は、本書を特定物として現存するままの状態で提供し、商品性の保証、特定目的適合性の保証およ び法律上の瑕疵担保責任を含むすべての明示もしくは黙示の保証責任を負わないものとします。国または地 域によっては、法律の強行規定により、保証責任の制限が禁じられる場合、強行規定の制限を受けるものと します。

この情報には、技術的に不適切な記述や誤植を含む場合があります。本書は定期的に見直され、必要な変更 は本書の次版に組み込まれます。 IBM は予告なしに、随時、この文書に記載されている製品またはプログ ラムに対して、改良または変更を行うことがあります。

本書において IBM 以外の Web サイトに言及している場合がありますが、便宜のため記載しただけであ り、決してそれらの Web サイトを推奨するものではありません。それらの Web サイトにある資料は、こ の IBM 製品の資料の一部ではありません。それらの Web サイトは、お客様の責任でご使用ください。

IBM は、お客様が提供するいかなる情報も、お客様に対してなんら義務も負うことのない、自ら適切と信 ずる方法で、使用もしくは配布することができるものとします。

本プログラムのライセンス保持者で、(i) 独自に作成したプログラムとその他のプログラム (本プログラム を含む) との間での情報交換、および (ii) 交換された情報の相互利用を可能にすることを目的として、本 プログラムに関する情報を必要とする方は、下記に連絡してください。

IBM Corporation Software Interoperability Coordinator, Department YBWA 3605 Highway 52 N Rochester, MN 55901 U.S.A.

本プログラムに関する上記の情報は、適切な使用条件の下で使用することができますが、有償の場合もあり ます。

<span id="page-29-0"></span>本書で説明されているライセンス・プログラムまたはその他のライセンス資料は、IBM 所定のプログラム | 契約の契約条項、IBM プログラムのご使用条件、IBM 機械コードのご使用条件、またはそれと同等の条項 | に基づいて、 IBM より提供されます。 |

この文書に含まれるいかなるパフォーマンス・データも、管理環境下で決定されたものです。そのため、他 の操作環境で得られた結果は、異なる可能性があります。一部の測定が、開発レベルのシステムで行われた 可能性がありますが、その測定値が、一般に利用可能なシステムのものと同じである保証はありません。さ らに、一部の測定値が、推定値である可能性があります。実際の結果は、異なる可能性があります。お客様 は、お客様の特定の環境に適したデータを確かめる必要があります。

IBM 以外の製品に関する情報は、その製品の供給者、出版物、もしくはその他の公に利用可能なソースか ら入手したものです。IBM は、それらの製品のテストは行っておりません。したがって、他社製品に関す る実行性、互換性、またはその他の要求については確証できません。 IBM 以外の製品の性能に関する質問 は、それらの製品の供給者にお願いします。

IBM の将来の方向または意向に関する記述については、予告なしに変更または撤回される場合があり、単 に目標を示しているものです。

本書はプランニング目的としてのみ記述されています。記述内容は製品が使用可能になる前に変更になる場 合があります。

本書には、日常の業務処理で用いられるデータや報告書の例が含まれています。より具体性を与えるため に、それらの例には、個人、企業、ブランド、あるいは製品などの名前が含まれている場合があります。こ れらの名称はすべて架空のものであり、名称や住所が類似する企業が実在しているとしても、それは偶然に すぎません。

この情報をソフトコピーでご覧になっている場合は、写真やカラーの図表は表示されない場合があります。

### 商標

以下は、IBM Corporation の商標です。

- Advanced Function Printing |
- AFP |
- AIX |
- DB2 |
- DB2 Universal Database |
- eServer |
- |  $i5/OS$
- IBM |
- iSeries |
- NetServer |
- OS/400 |
- Redbooks |
- xSeries |

Windows は、Microsoft Corporation の米国およびその他の国における商標です。

Java およびすべての Java 関連の商標およびロゴは、Sun Microsystems, Inc. の米国およびその他の国にお ける商標または登録商標です。

<span id="page-30-0"></span>Linux は、Linus Torvalds の米国およびその他の国における商標です。 |

他の会社名、製品名およびサービス名等はそれぞれ各社の商標です。

### 資料に関するご使用条件

これらの資料は、以下の条件に同意していただける場合に限りご使用いただけます。

個人使用**:** これらの資料は、すべての著作権表示その他の所有権表示をしていただくことを条件に、非商業 的な個人による使用目的に限り複製することができます。ただし、IBM の明示的な承諾をえずに、これら の資料またはその一部について、二次的著作物を作成したり、配布 (頒布、送信を含む) または表示 (上映 を含む) することはできません。

商業的使用**:** これらの資料は、すべての著作権表示その他の所有権表示をしていただくことを条件に、お客 様の企業内に限り、複製、配布、および表示することができます。ただし、IBM の明示的な承諾をえずに これらの資料の二次的著作物を作成したり、お客様の企業外で資料またはその一部を複製、配布、または表 示することはできません。

ここで明示的に許可されているもの以外に、資料や資料内に含まれる情報、データ、ソフトウェア、または その他の知的所有権に対するいかなる許可、ライセンス、または権利を明示的にも黙示的にも付与するもの ではありません。

資料の使用が IBM の利益を損なうと判断された場合や、上記の条件が適切に守られていないと判断された 場合、IBM はいつでも自らの判断により、ここで与えた許可を撤回できるものとさせていただきます。

お客様がこの情報をダウンロード、輸出、または再輸出する際には、米国のすべての輸出入関連法規を含 む、すべての関連法規を遵守するものとします。

IBM は、これらの資料の内容についていかなる保証もしません。これらの資料は、特定物として現存する ままの状態で提供され、商品性の保証、特定目的適合性の保証および法律上の瑕疵担保責任を含むすべての 明示もしくは黙示の保証責任なしで提供されます。

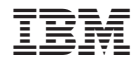

Printed in Japan